## **19.21.** *Sprint pdf* **- Bestanden leesklaar maken**

## **Wat en hoe?**

In de functie *Sprint pdf* kan je een tekst in pdf makkelijk leesklaar maken. Je kan de leesvolgorde bepalen. Dat is bijvoorbeeld nodig bij tekst in kolommen. Je duidt aan welke tekst niet gelezen moet worden. Of laat tekst die het programma niet herkent (zoals een formule of symbool) wel voorlezen.

## **Stappenplan**

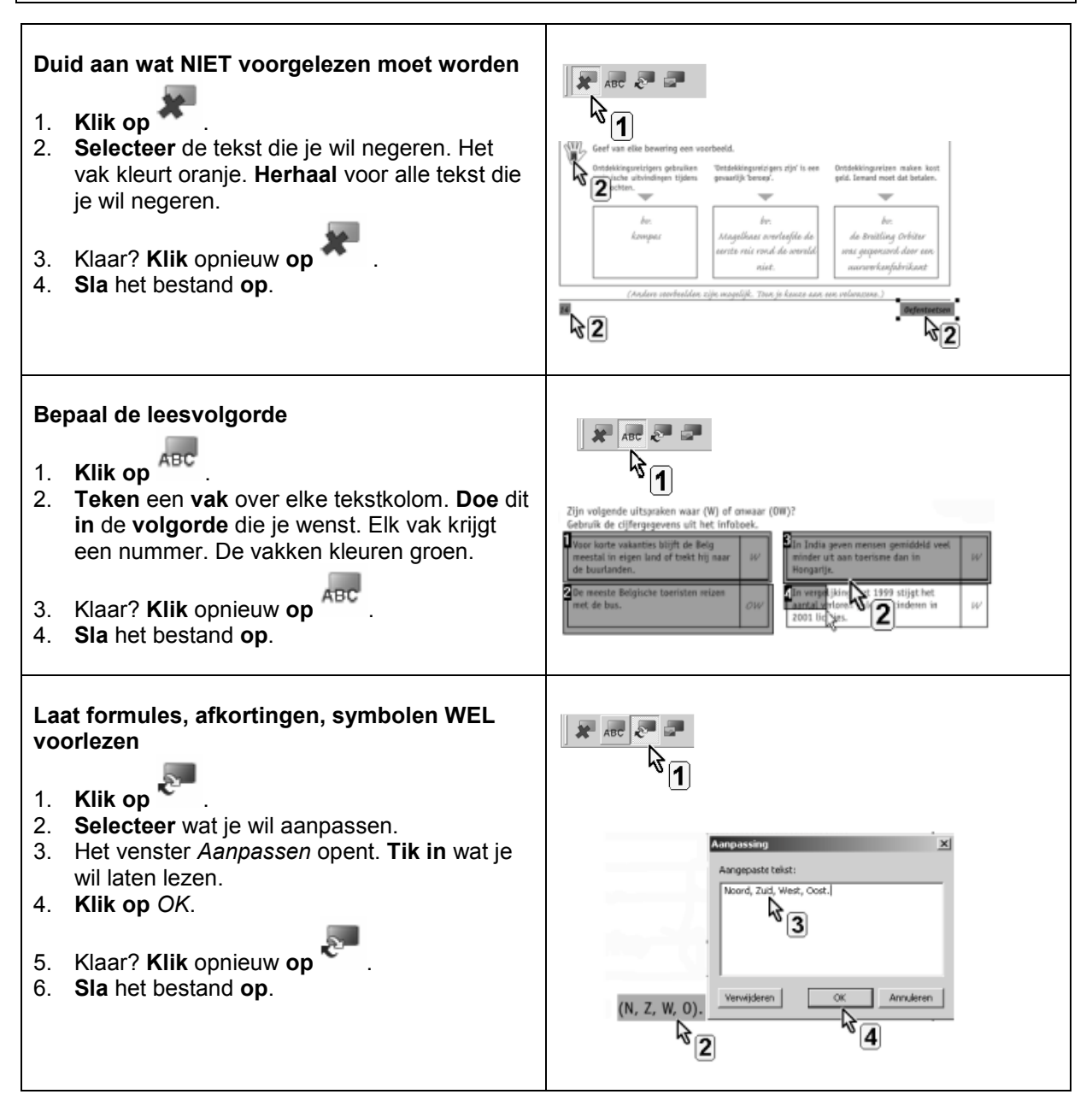

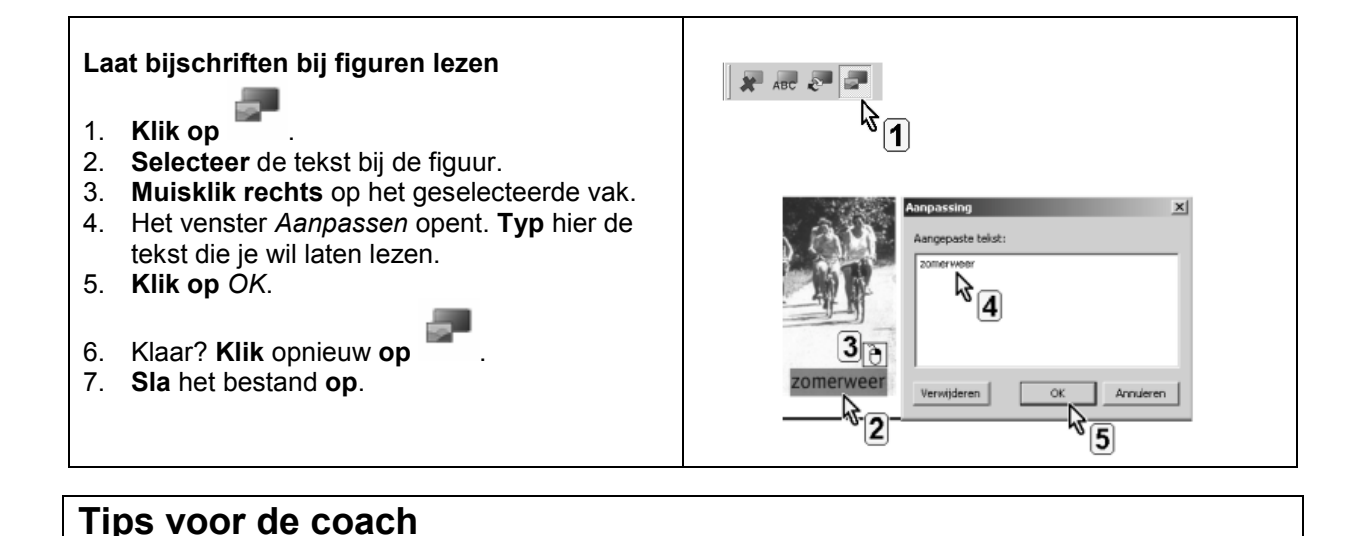

- Je kan de gekozen volgorde achteraf nog aanpassen. Ga naar het menu *Bewerken* en kies *Volgorde aanpassen*. Vink aan. Klik op de vakken die je wil aanpassen. De nummering verandert.
- Op de pagina's waar je volgordevakken (groen) aanbrengt, leest *Sprint pdf* enkel deze vakken. Hier moet je dus al de tekst die je wenst te lezen met vakken aanduiden.
- Je kan bewerkte gebieden verwijderen. Klik op één van de knoppen in de werkbalk *Bewerken*. Klik op het gebied. Druk op *DELETE*. Klik opnieuw op de knop om de gekleurde gebieden te verbergen.
- Bij het gebruik van de figuurknop herkent *Sprint pdf* soms dadelijk de tekst bij de figuur. Plaats een paars vak. Klik op de figuur. *Sprint pdf* leest de tekst bij de figuur zonder dat je deze moet aanpassen.